# **Articles (classic sites)**

### **Overview**

Articles differ from static content in that they can change based on posted date, start, and finish date. For example, a promotional article could be published which would disappear at the end of the promotional period.

This guide outlines how to publish Articles, which can be displayed across various sections of the website, often in a 'Latest News' layout.

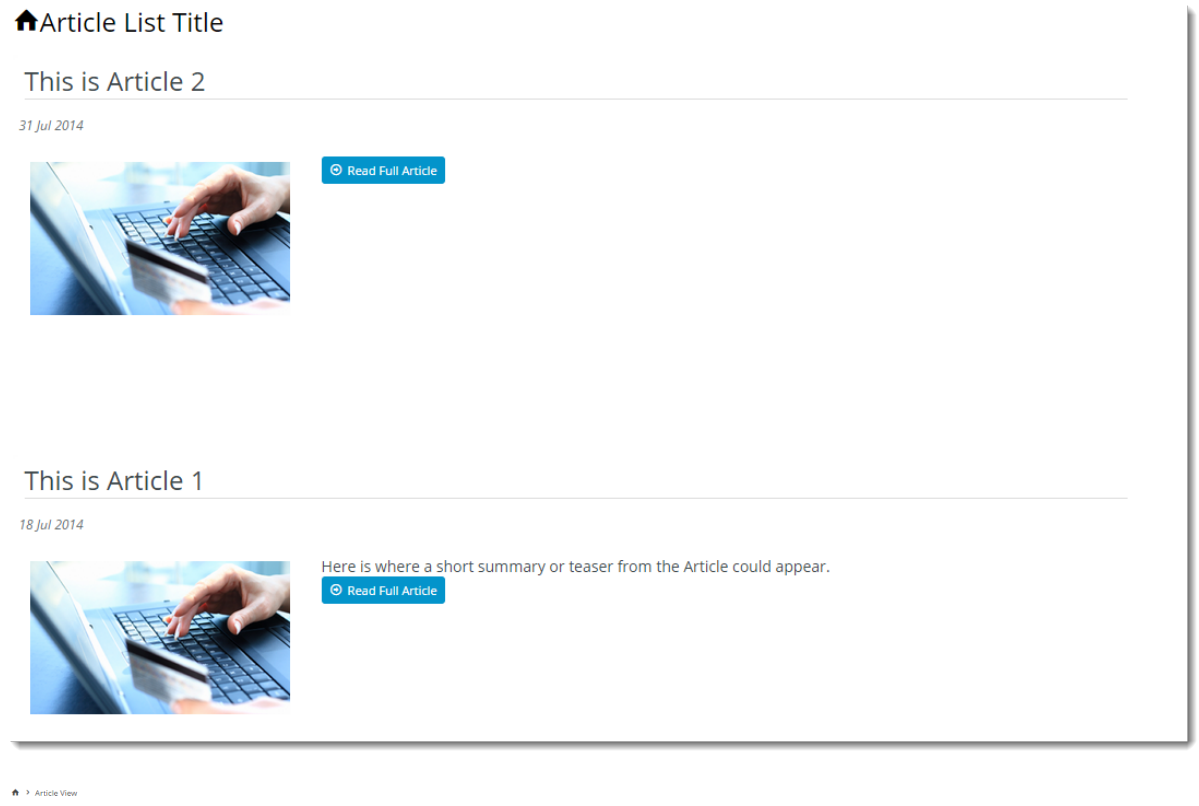

#### This is Article 1

-<br>18 Jul 201

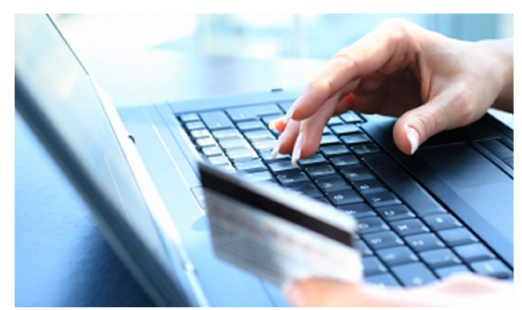

Pellentesque habitant morbi tristique senectus et netus et malesuada fames ac turpis egestas. Vestibulum tortor quam, feugiat vitae, ultricies eget, tempor sit amet, ante. Donec eu libero sit amet quam egestas semper. Aenean ultricies mi vitae est. Mauris placerat eleifend leo. -<br>Quisque sit amet est et sapien ullamcorper pharetra. Vestibulum erat wisi, condimentum sed, commodo vitae, ornare sit amet, wisi. Aenean fermentum, ellt eget tincidunt condimentum, eros ipsum rutrum orci, sagittis tempus lacus enim ac dui. Donec non enim in turpis pulvinar facilisis

Ut felis. Praesent dapibus, neque id cursus faucibus, tortor neque egestas augue, eu vulputate magna eros eu erat. Aliquam erat volutpat. Nam dui mi, tincidunt quis, accumsan porttitor, facilisis luctus, metus. Pellentesque habitant morbi tristique senectus et netus et malesuada fames ac turpis egestas. Vestibulum tortor quam, feugiat vitae, ultricies eget, tempor sit amet, ante. Donec eu libero sit amet quam egestas semper. Aenean ultricies mi vitae est. Mauris placerat eleifend leo. Quisque sit amet est et sapien ullamcorper pharetra. Vestibulum erat wisi, condimentum sed, commodo vitae, ornare sit amet, wisi. Aenean fermentum, elit eget tincidunt condimentum, eros ipsum rutrum orci, sagittis tempus lacus enim ac dui. Donec non enim in turpis pulvinar facilisis. Ut felis. Praesent dapibus, neque id cursus faucibus, tortor neque egestas augue, eu vulputate magna eros eu erat. Aliquam erat volutpat. Nam dui mi, tincidunt quis, accumsan porttitor, facilisis luctus, metus

Donec non enim in turpis pulvinar facilisis.

Pellentesque habitant morbi tristique senectus et netus et malesuada fames ac turpis egestas. Vestibulum tortor quam, feugiat vitae, ultricies eget, tempor sit amet, ante. Donec eu libero sit amet quam egestas semper. Aenean ultricies mi vitae est. Mauris placerat eleifend leo. Quisque sit amet est et sapien ullamcorper pharetra. Vestibulum erat wisi, condimentum sed, commodo vitae, ornare sit amet, wisi. Aenean fermentum, elit eget tincidunt condimentum, eros ipsum rutrum orci, sagittis tempus l

Ut fells. Praesent dapibus, neque id cursus faucibus, tortor neque egestas augue, eu vulputate magna eros eu erat. Aliquam erat volutpat. Nam dui mi, tincidunt quis, accumsan porttitor, facilisis luctus, metus. Pellentesqu tristique senectus et netus et malesuada fames ac turpis egestas. Vestibulum tortor quam, feugiat vitae, ultricies eget, tempor sit amet, ante. Donec eu libero sit amet quam egestas semper. Aenean ultricies mi vitae est. M leo. Quisque sit amet est et sapien ullamcorper pharetra. Vestibulum erat wisi, condimentum sed, commodo vitae, ornare sit amet, wisi. Aenean fermentum, elit eget tincidunt condimentum, eros ipsum rutrum orci, sagittis tem dui. Donec non enim in turpis pulvinar facilisis. Ut felis. Praesent dapibus, neque id cursus faucibus, tortor neque egestas augue, eu vulputate magna eros eu erat. Aliquam erat volutpat. Nam dui mi, tincidunt quis, accums luctus, metus

# Step-by-step guide

#### To create an article:

- 1. Upload the required image files to the server via FTP. For further information, see Loading site content via FTP using FileZilla.
- 2. Login in as an Administrator.
- 3. Navigate to **'Content'** -> **'Article Maintenance'**.
- 4. Click the **'Article Maintenance'** tab.
- 5. Click **'New'**.
- 6. Enter values for the following fields (any fields not listed below may be left blank):

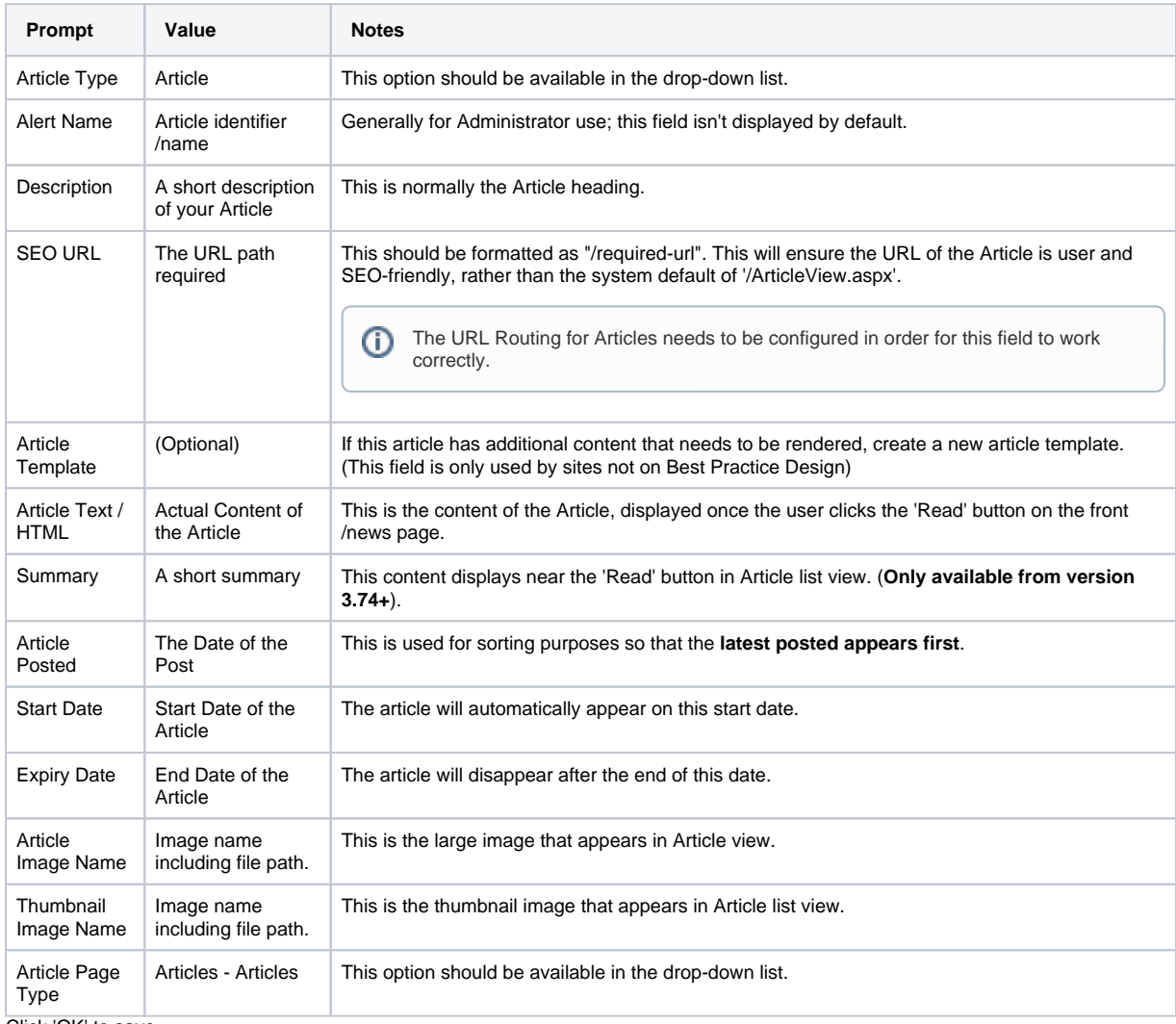

7. Click 'OK' to save.

8. Repeat Steps 4 - 6 as required to create additional Articles. Article Search Article Maintenance Alert / Article Types **Banner Types Banner Locations** << <Prev Next> >> Record 1 of 6 Modify New Copy Delete Cancel OK Article Type : Article ⊡ **Article Details** Alert Name : Article 1 Description : This is Article 1 Article Template 2 F F Pellentesque habitant morbi tristique senectus et netus et malesuada fames ac turpis egestas. Vestibulum tortor quam. feugiat vitae, ultricies eget, tempor sit amet, ante. Donec eu libero sit amet quam egestas semper. Aenean ultricies mi vitae est. Mauris placerat eleifend leo. Quisque sit amet est et sapien Article Text / HTML: ullamcorper pharetra. Vestibulum erat wisi, condimentum sed. commodo vitae, ornare sit amet, wisi. Aenean fermentum, elit Words: 456 Characters: 2975 Summary : Here is where a short su Article Posted : 18-Jul-2014 Start Date: 17-Jul-2014 Expiry Date : 18-Jul-2018 Customer Type: Customer Warehouse : **Customer Code: Bill To Customer Code:** User's Email Address : Document Name : Please Select .. | ArticleImageName: /Themes/BPDTHEME01/theme-base/img/placeholder/station Thumbnail Image Name: /Themes/BPDTHEME01/theme-base/img/placeholder/statio Article Page Type : [Articles - Articles |

# Article Display

To display the articles, create a template referencing the Article system. Refer to the sample code below.

(This step is only required for sites not using 'Best Practice Design'; BPD sites will utilise the Article widget and will not require a separate template.)

### **Sample Code**

Attach the data source Articles,Article.GetArticlesNotExpiredForCurrentUser(null,-1,2,"") with the sample code below:

```
@foreach (Article article in Model.Articles) {
     <div class="news-item">
                 <h4>@Raw(article.Description)</h4>
       <p>@Raw(article.ArticleText)</p>
         </div>
}
```
### Additional Information

Articles can also be targeted to specific customers or users. Simply populate the relevant field with the required Customer Code, Type, or User Email Address, for instance. The article will then be restricted to that user or group. Leaving these fields blank will default to ALL users.

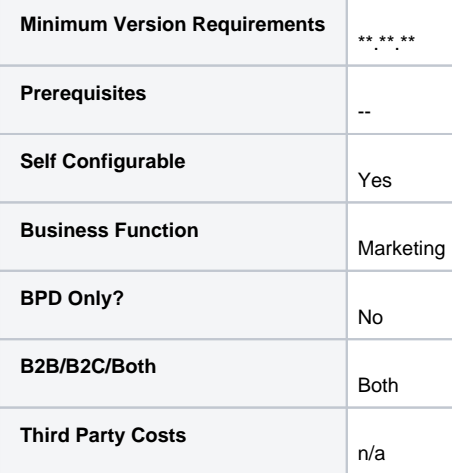

## Related help

⊗

- [Use a Linked PDF for an Article](https://cvconnect.commercevision.com.au/display/KB/Use+a+Linked+PDF+for+an+Article)
- [FAQs Page](https://cvconnect.commercevision.com.au/display/KB/FAQs+Page)
- [Carousel Options](https://cvconnect.commercevision.com.au/display/KB/Carousel+Options)
- [Layout Creator](https://cvconnect.commercevision.com.au/display/KB/Layout+Creator)
- [Code Editor](https://cvconnect.commercevision.com.au/display/KB/Code+Editor)